# LCD gebruiken:

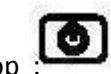

Zet de display **aan** druk op :

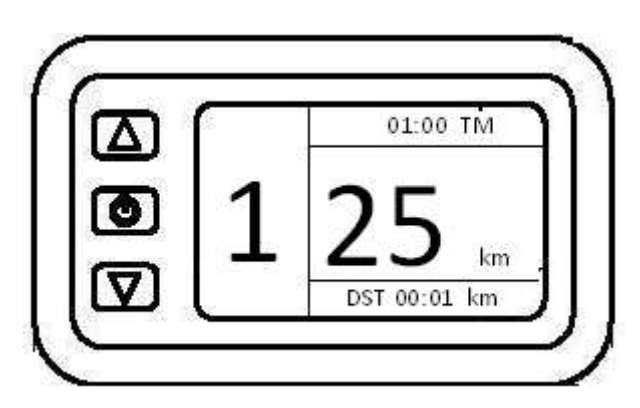

# **Weergave:**

- Het cijfer 1 op de display is de stand waarin de fiets gaat **ondersteunen**.
- Het cijfer 25 geeft de snelheid weer

- 01:00 TM geeft de tijd weer in minuten die u gefietst heeft op het voorbeeld heeft u 1 minuut gefietst. Door op de middelste knop te drukken wordt rechts boven de TTM weergeven. Dit is de totale tijd die u met uw fiets heeft gefietst deze is niet te wissen.

- DST 00:01 km betekent dat u 100 meter afgelegd heeft. Door op de middelste knop te drukken wordt rechts onder de ODO weergeven. Dit is de totale afstand die u met uw fiets heeft gefietst deze is niet te wissen.

## **Bediening display:**

De **ondersteuning instellen** kan door met 1 keer op de bovenste pijl of onderste pijl te drukken hierdoor verspringt het cijfer 1 op het voorbeeld omhoog of omlaag.

Display verlichting:

In de avond kan u de **display verlichting** aanzetten door de bovenste pijl ingedrukt te houden.

## 6 Km knop / walk assist:

De display heeft ook een **6km stand**. Houd de onderste knop ingedrukt. De fiets rijdt zonder te trappen. Bijvoorbeeld gemakkelijk bij het vertrekken op een helling.

# Resetten dag km teller:

Eerst een stukje rijden of de 6km knop ingedrukt houden.

Resetten van de TM (tijd in minuten) en DST (de afgelegde afstand per rit kan door de onderste pijl en bovenst pijl tegelijk in te drukken. Op dat moment beginnen de cijfers op het voorbeeld 00:01TM en DST 00:01 km te knipperen. Door op de middelste knop te drukken gaande waarde TM en DST terug naar nul.

De snelheid is instelbaar tot maximaal 40 km /uur met de normale motoren gaat u max. 28 km/uur. De max. snelheid instellen kan in programmeer fase 1. Zie de volgende pagina.

# 1. LCD programmeren:

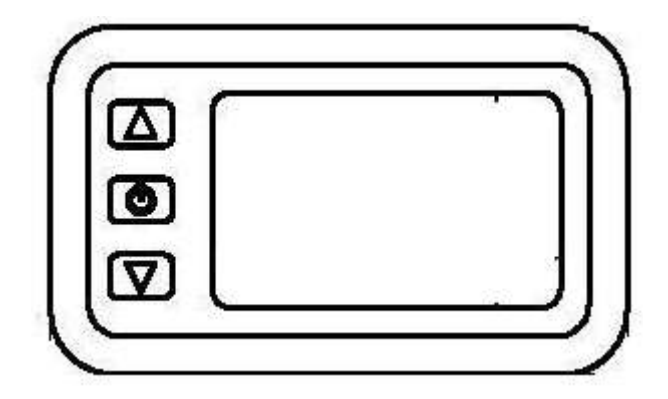

**Programmeer fase 1. Maximale snelheid instellen:**

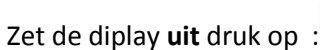

Zet de diplay **aan** druk op :

Binnen 1 a 2 sec beide onderstaande knoppen indrukken.

 $\bullet$ 

Druk op beide knoppen tegelijk:

De verlichting van het scherm begint te knipperen en de maximale snelheid komt in beeld. Deze is instelbaar door op dezelfde pijl naar onderen of naar boven te drukken.

Indien de snelheid juist is bevestig met de middelste knop:

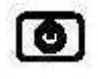

Daarna kom je op de wielmaat. Deze is ook met de pijl naar boven en naar onderen te wijzigen. Daarna weer bevestigen met de middelste knop.

Uit het menu gaan kan door de middelste knop lang ingedrukt te houden

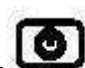

#### **Programmeer fase 2. Aanpassen van snelheidsweergave**

Nadat de wielmaat pas bevestigt is kan je **van Programmeer fase 1. naar fase 2.** pas naar het

 $\Delta$ 

volgende menu door opnieuw op beide knoppen tegelijk in te drukken:

In dit menu kan je de P-waarde instellen.

#### **FASE 2.**

Fase 2 dient voor specifieke instellingen.

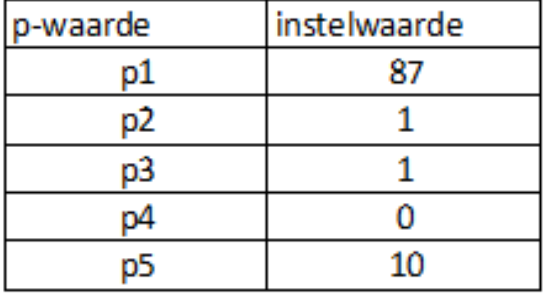

P1 waarde: Deze moet voor alle motoren na het jaar 2017 op 87 staan. Door hem bijv. op 88 te zetten gaan de kilometer weergave net iets meer weergeven. Voorwiel roller-brake motoren voor het jaar 2017 zijn hoge reductie motoren en moest de p1-waarde op 186 staan.

P2 waarde: Deze waarde geeft aan waar het snelheidssignaal vandaan komt. Met een interne snelheidssensor in de motor moet de p2 waarde op 1 staan. Uit zondering hierop is de achterwiel motor van Bafang met een roller-brake aansluiting. Deze moet op 6 staan.

P3 waarde: Als de waarde op 1 staat dan kan je in de laagste ondersteuning stand ook de maximale snelheid rijden. Als je hem op 0 zet dan blokt de de display de snelheid meer af. Bijvoorbeeld in stand 1 kan je maximaal 15km/uur rijden.

P4 waarde: Als deze op 0 staat is de handgas actief. Staat deze op 1 dan werkt de handgas niet.

P5 waarde: Meestal rond de 10 instellen. Door hem hoger te zetten gaat hij meer accu inhoud weergeven op de display.

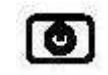

knop bevestig je iedere keer de waarde. In iedere stap kan je met de pijl naar boven of naar onderen de waarde wijzigen. Met de middelste

Uit het menu gaan kan door de middelste knop lang ingedrukt te houden